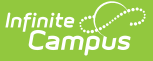

## **Medication Summary Report**

Last Modified on 03/15/2024 10:19 am CDT

[Report](http://kb.infinitecampus.com/#report-logic) Logic | [Report](http://kb.infinitecampus.com/#report-editor-details) Editor Details | Generate the [Medication](http://kb.infinitecampus.com/#generate-the-medication-summary-report) Summary Report

Tool Search: Medication Summary

The Medications Summary Report lists prescription information for students in the selected calendar or the student list.

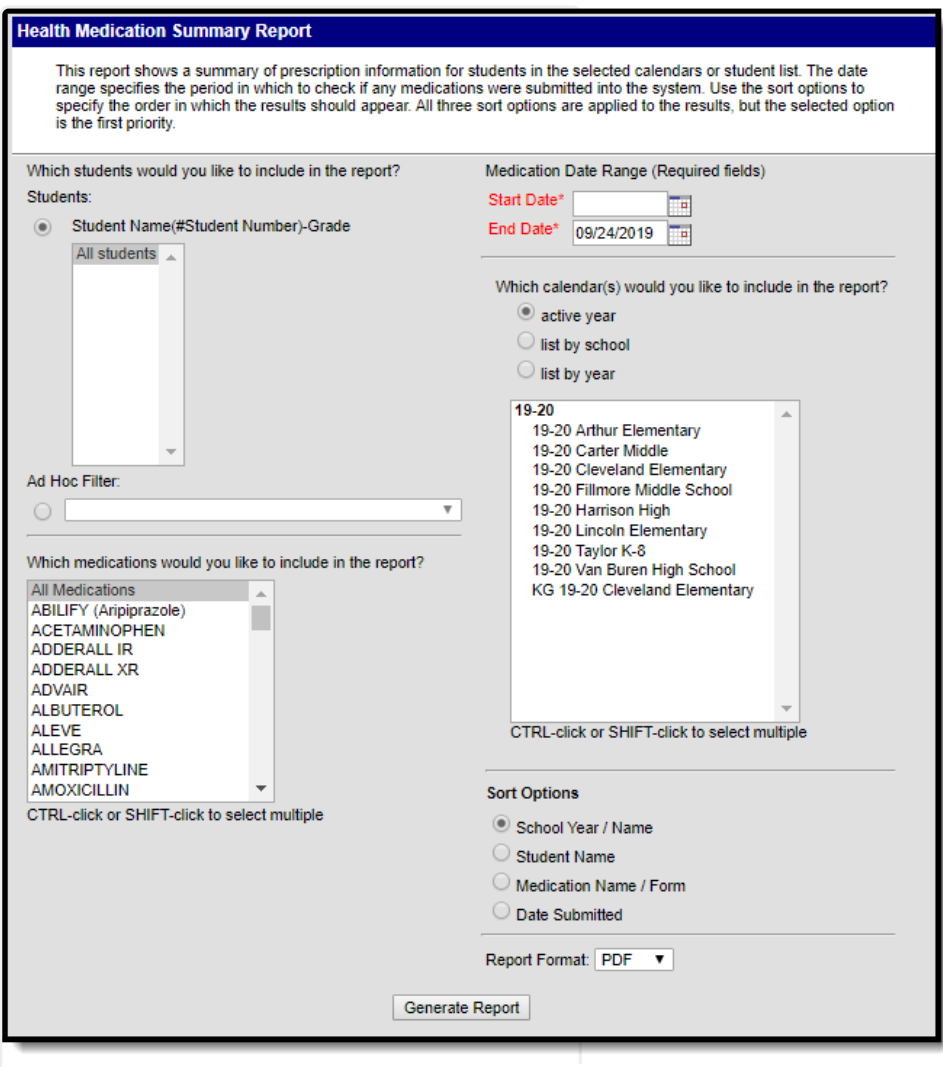

Image 1: Medication Summary Report editor

## **Report Logic**

The Medication Summary Report pulls data from the student's Medications tool. Medications submitted within the Date Range will report.

## **Report Editor Details**

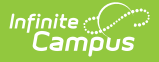

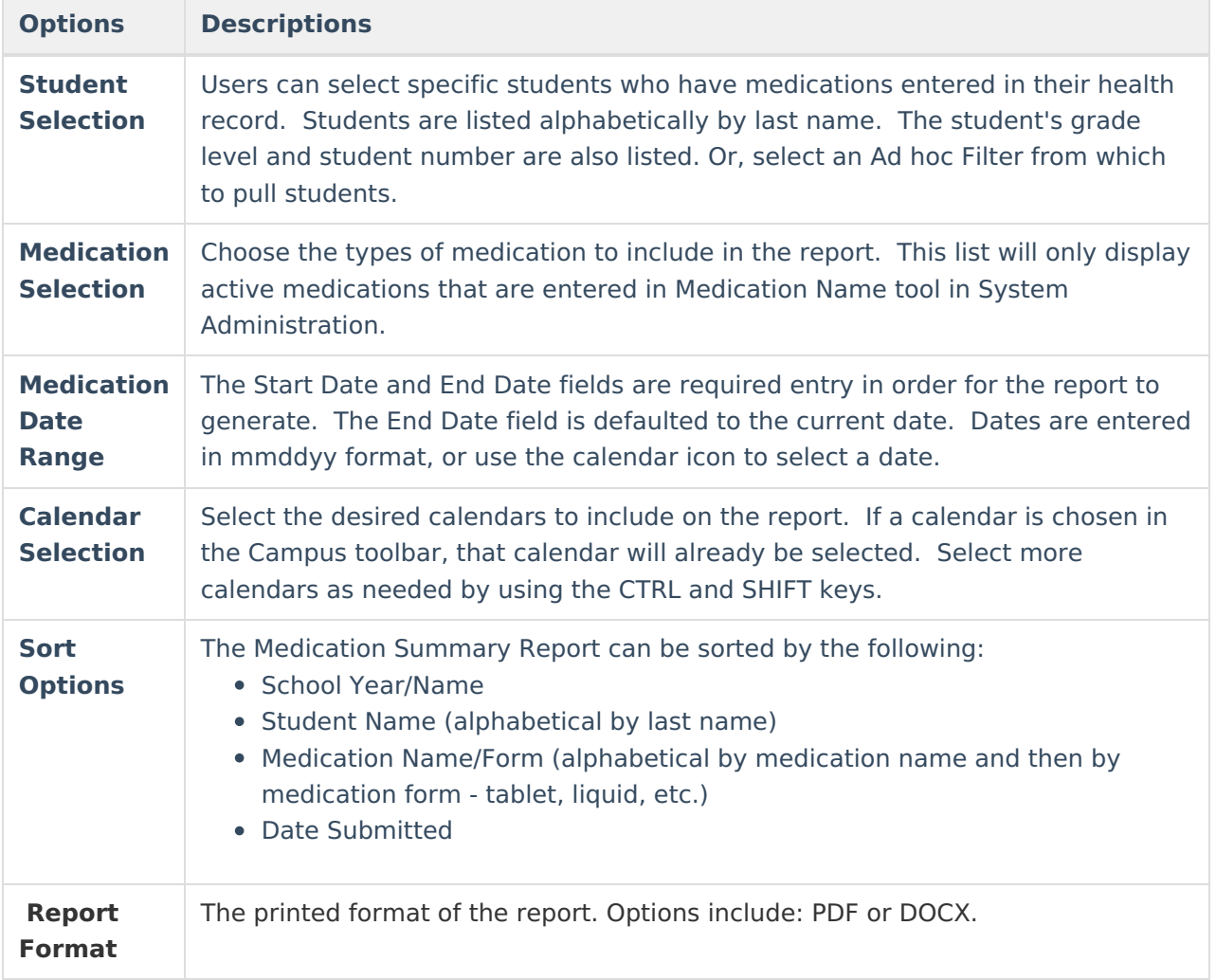

## **Generate the Medication Summary Report**

- 1. Select the **Students** to include on the report. All students may be selected; however, doing so may increase the generation time. Students can also be selected using a pre-saved **Ad hoc filter**.
- 2. Select the **Medications** to include in the report. These medications come from the Medications entered in System Administration health.
- 3. Enter the **Medication Date Range** in mmddyy format, or use the calendar icon to select a date. Medications with a Date Submitted within the range will report.
- 4. Select the **Calendars** to include on the report.
- 5. Select the **Sort Options** for the report by school year/name, student name, medication name/form or date submitted.
- 6. Select the **Report Format**.
- 7. Click the **Generate Report** button. The report will display in a new window listing the medications for the students during the entered date range.

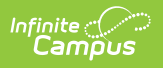